#### **Methods for developing with Sakai, serverside and datafeeds with fearless javascript**

AuSakai 2008

### Introduction

**Ian Boston CTO, CARET, University of Cambridge Backend developer**

**Nicolaas Matthijs, CARET, University of Cambridge Frontend developer**

### The Plan

- **Introduction**
- **Architecture**
- **Demos and examples**
- **Hands on: Back end**
- **Hands on: Front end**

### Introduction

Who are you ? Sakai Development Drivers for Change

Sakai App Development

Developer Driven

Barriers to UI Developers

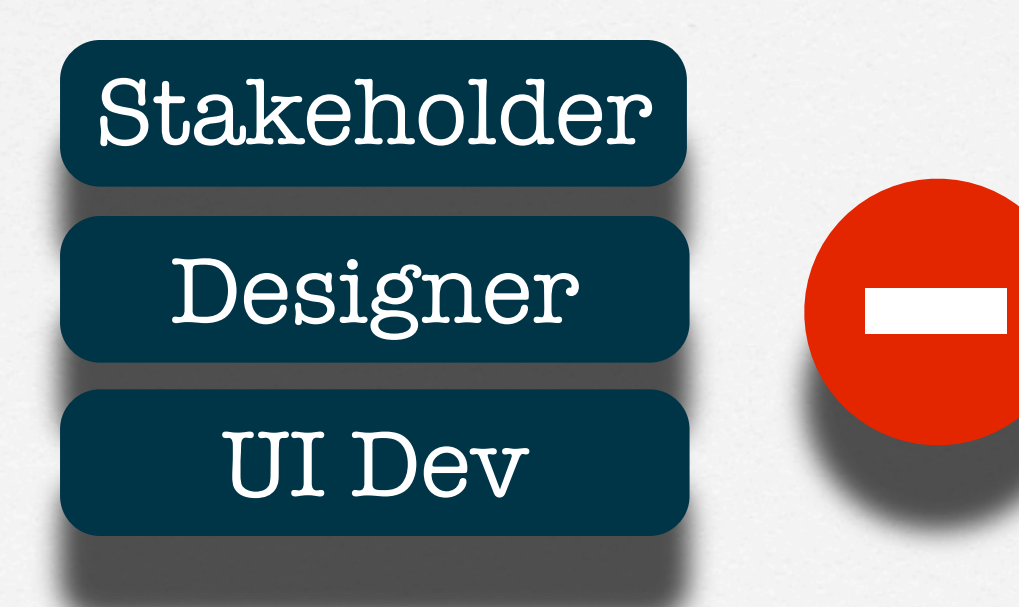

Java Developer Team

#### Rise of Client Side

Web2.0, User focused, rapid development, GWT, GMail, Rich Client Apps, OpenSocial, 1000s of UI developers.

Rapid Cycles

#### More balanced team

#### Stakeholder

#### Stakeholder

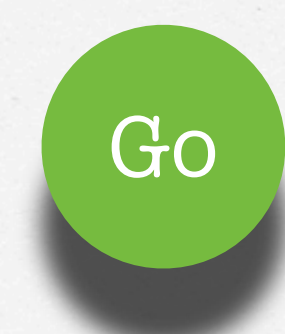

#### Team

UX Designer

Interaction Designer Go

UI Developer

Java Developer

## Scalability

- Light Server Load, mainly static content, lower bandwidth
- 1-4 CPU cores per user as opposed to 100's per server CPU
- Green & Cool ?

# Efficient Development Model

Server side is so slow to work with, weeks per app.

Client side, fast cycles, days per app.

# How development should

### happen

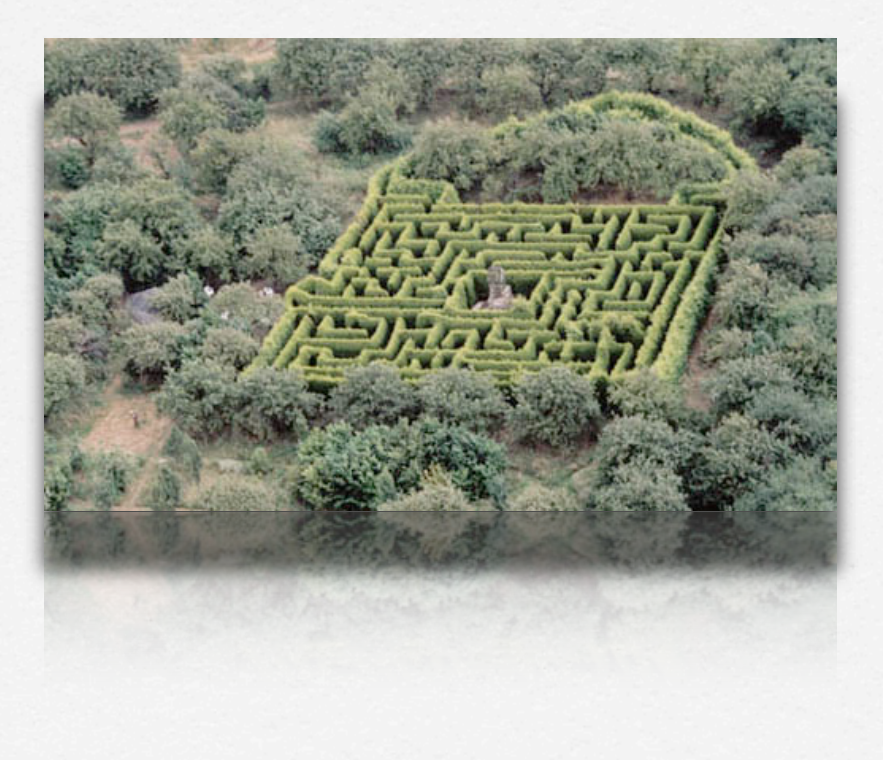

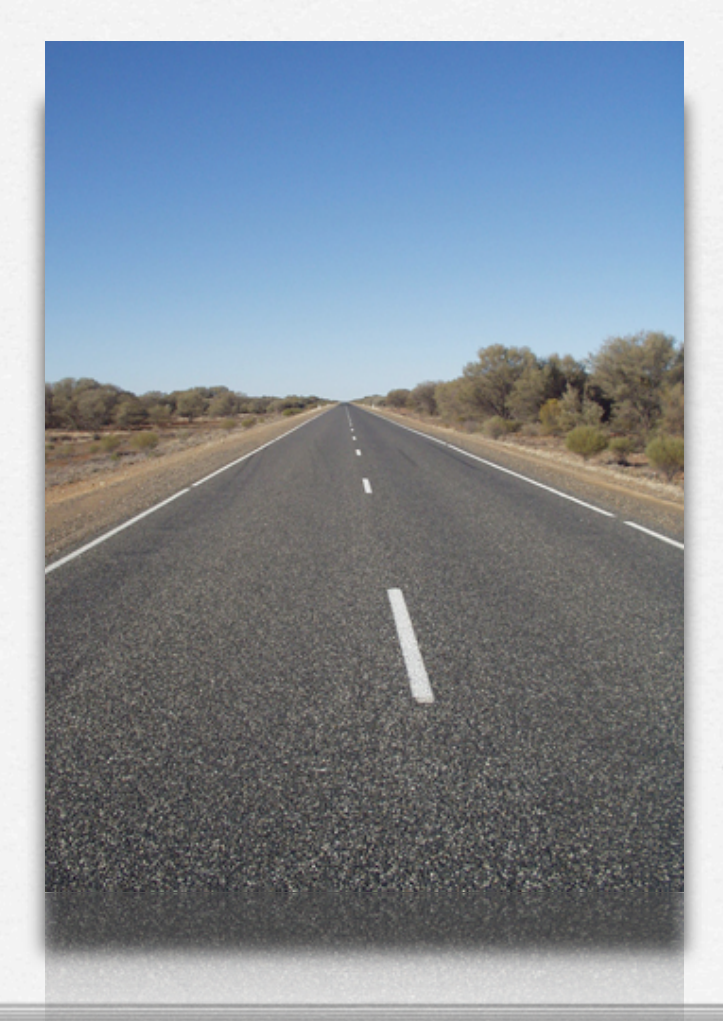

### Java Developer Route

- Best-case: gather requirements  $\Box$
- Interpret requirements  $\Box$
- Long development process / Worst case: restart  $\Box$
- $\Box$ Quick testing interface
- Delivers final product  $\Box$
- Final: Lucky: perfect <--> Normally: out of range $\Box$

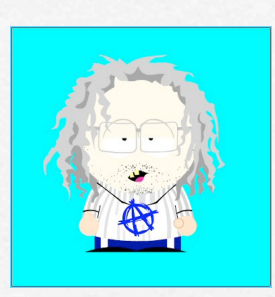

### UI Developer Route

- $\Box$ Gather requirements, build use-cases, ...
- Interaction designs + wireframes  $\Box$
- Take to stakeholder and real users O
- Adjust according to user feedback O
- $\Box$ Repeat 3 and 4
- $\Box$ Translate: Data requirements => Java Developer
- $\Box$ Java Developer: can work data-oriented only and much more result focussed
- UI Developer develops wireframes and brings in functionality  $\Box$
- $\Box$ User feedback and adjustments during 8
- Final product: looks good, is functional, feels natural and represents what the user wants $\Box$

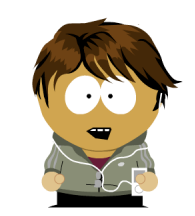

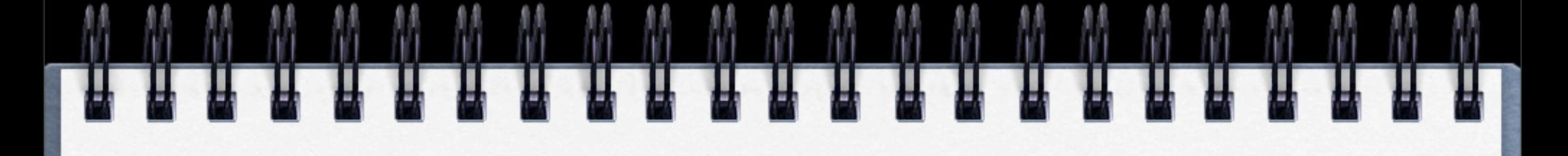

#### Team

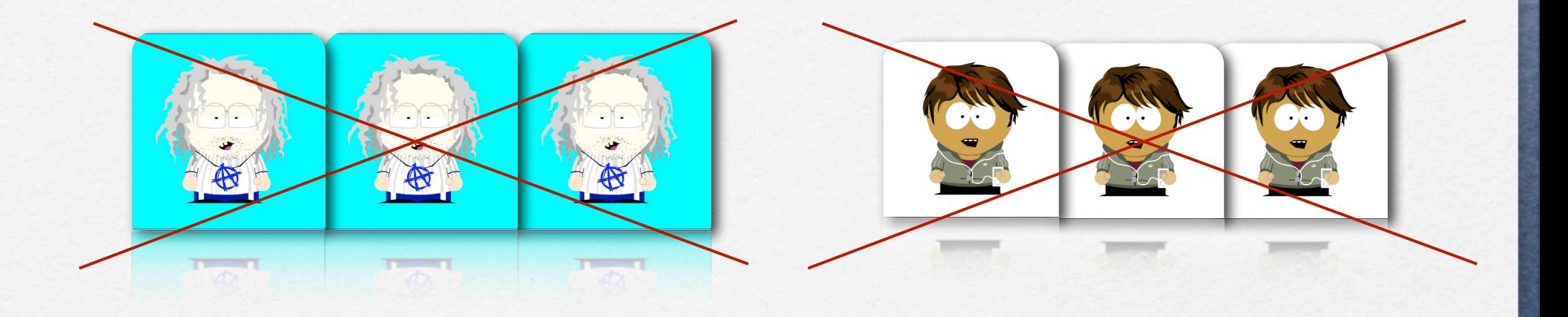

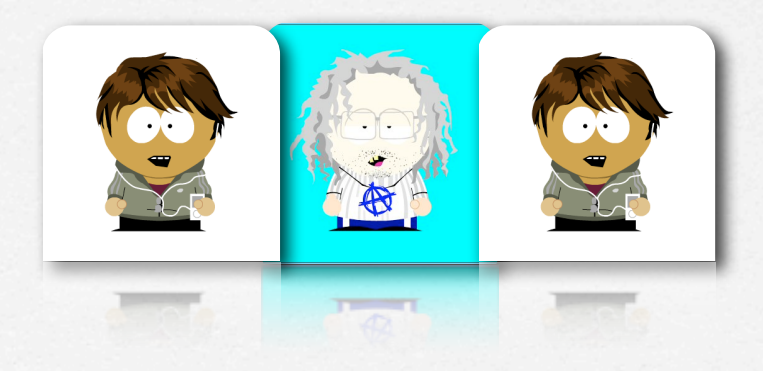

### Architecture

ŒΞ

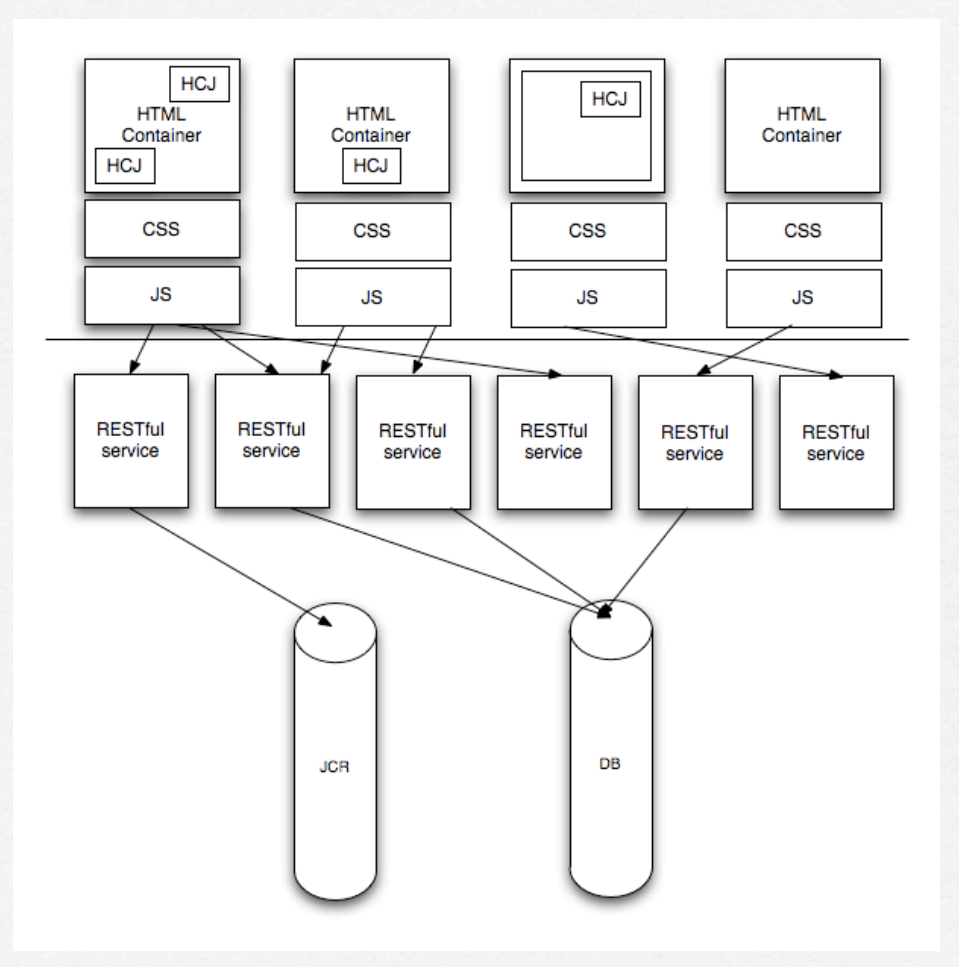

н

#### Back-end

**RESTful services Feed JSON data Work over the wire Follow the HTTP spec**

### JSON

JSON (pronounced"Jason"), short for JavaScript Object Notation, is a lightweight computer data interchange format. It is a text-based, human-readable format for representing simple data structures and associative arrays (called objects).

The JSON format is specified in RFC 4627 by Douglas Crockford. The official Internet media type for JSON is application/json. The JSON file extension is .json.

The JSON format is often used for transmitting structured data over a network connection in a process called serialization. Its main application is in Ajax web application programming, where it serves as an alternative to the use of the XML format.

Although JSON was based on a subset of the JavaScript programming language (specifically, Standard ECMA-262 3rd Edition—December 1999) and is commonly used with that language, it is considered to be a language-independent data format. Code for parsing and generating JSON data is readily available for a large variety of programming languages.

In December 2005, Yahoo! began offering some of its web services optionally in JSON. Google started offering JSON feeds for its GData web protocol in December 2006.

### JSON

- **Associative array**
- **Easy to read, easy to process**
- **Small**
- **Evaluates straight into JavaScript object**
- **Nice library support**

### JSON

{"items":[{"motdBody":"Welcome to the Sakai conference in Paris","motdUrl":["http://localhost:8080/access/](http://localhost:8080/access) announcement/msg/!site/motd/4d023855-f537-42ddafa1-7e11521d1279","motdTitle":"MOTD"}]}

```
JSON
{
   "items": [
      {
        "body": "Welcome to the Sakai conference in Paris",
        "url": "http://localhost:8080/access/announcement/msg/!site/motd/
4d023855-f537-42dd-afa1-7e11521d1279",
        "title": "MOTD"
      }
\mathbb{R}}
```
### Front end

#### **Skeleton = set of plain HTML pages + CSS**

# Widgets

**Place inside skeleton**

- **Reusability**
- **Multiple instances**
- **Modular**

### Widget Examples

google calendar

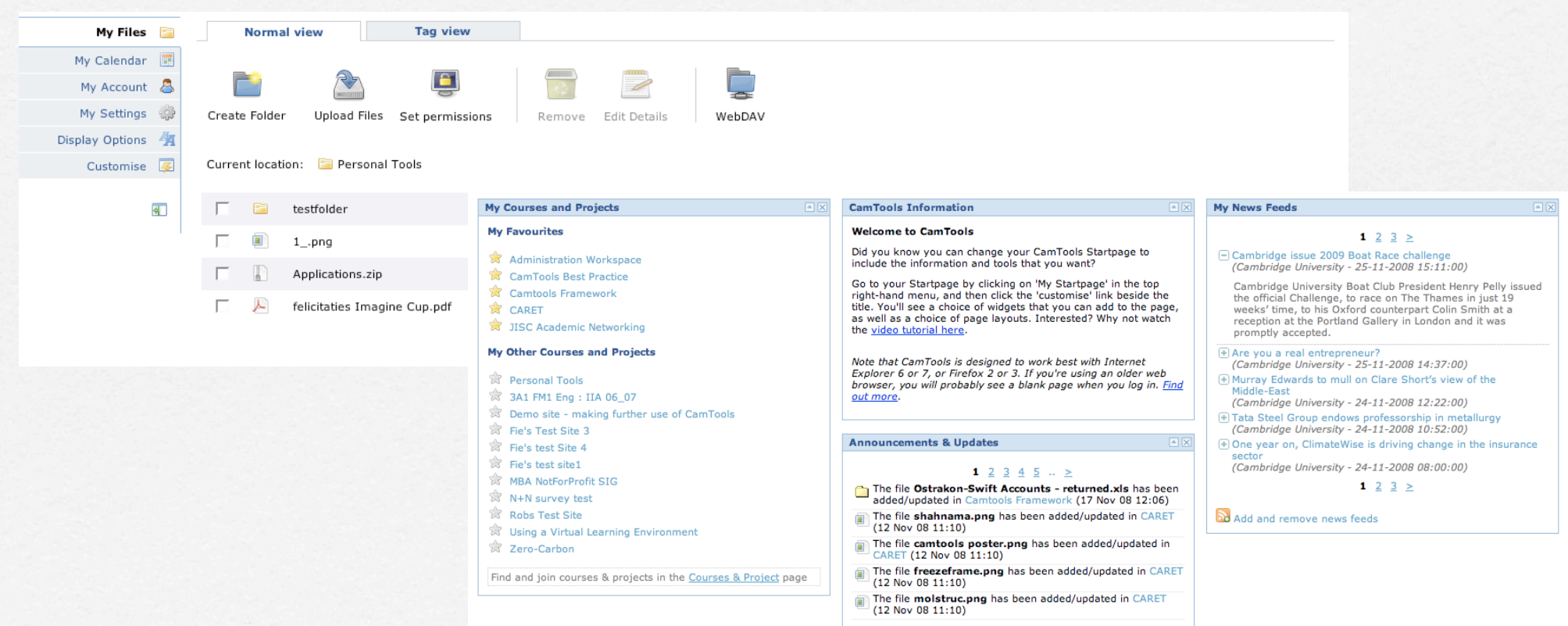

1 2 3 4 5  $\cdot$   $\ge$ 

# Widget Architecture

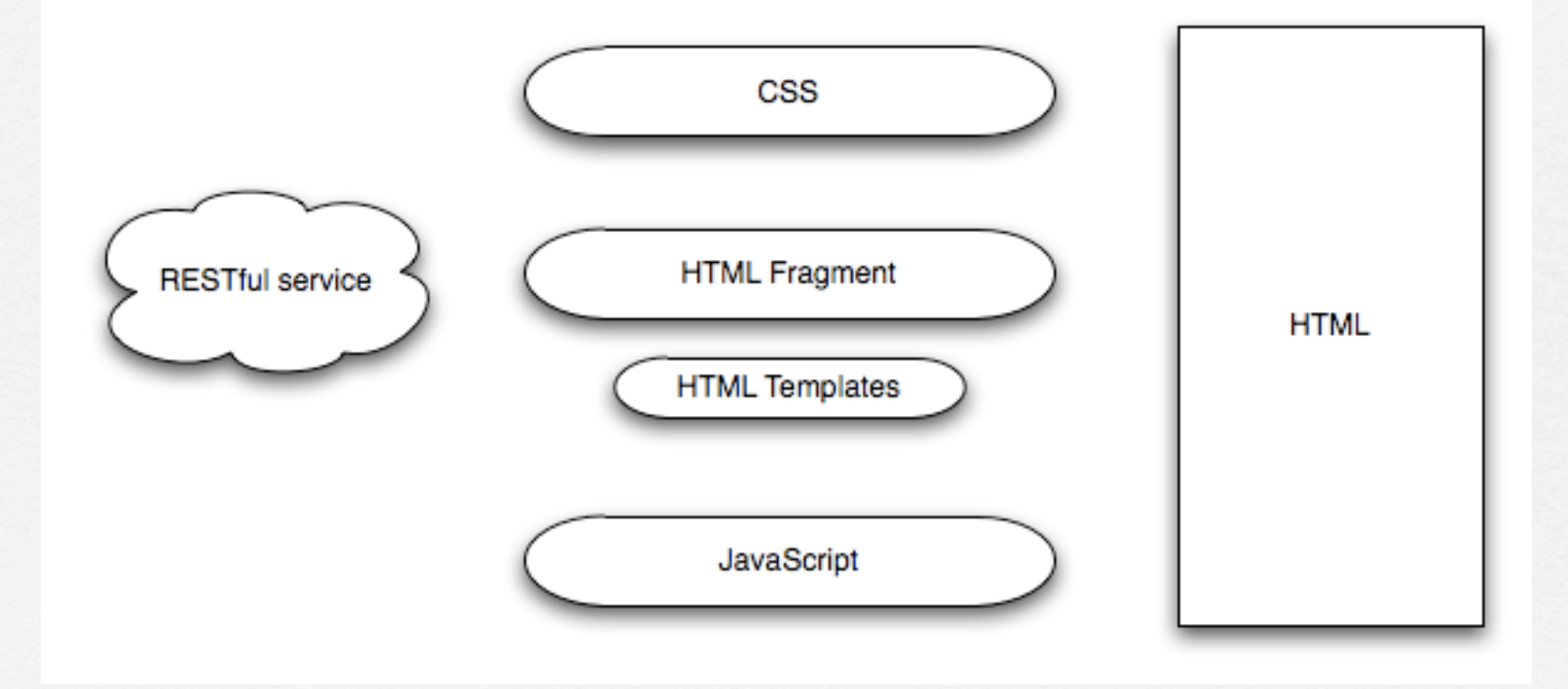

### Widgets specials

**Static files on disk SVN checkout into tomcat / webapps Load, change, save, refresh**

### Widgets Specials

**Replacement for a tool**

**No more iFrames !** $\Box$ 

**Key player**

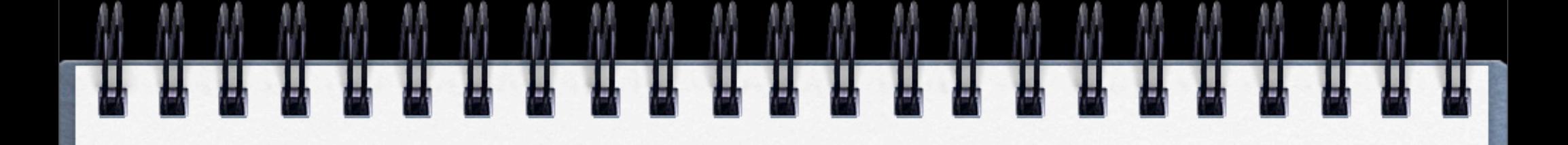

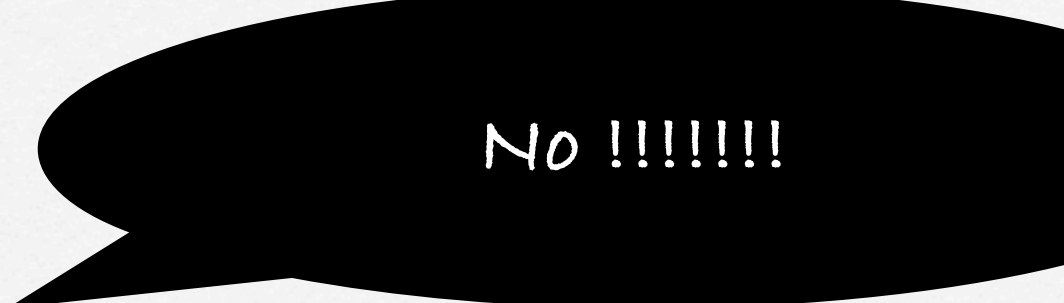

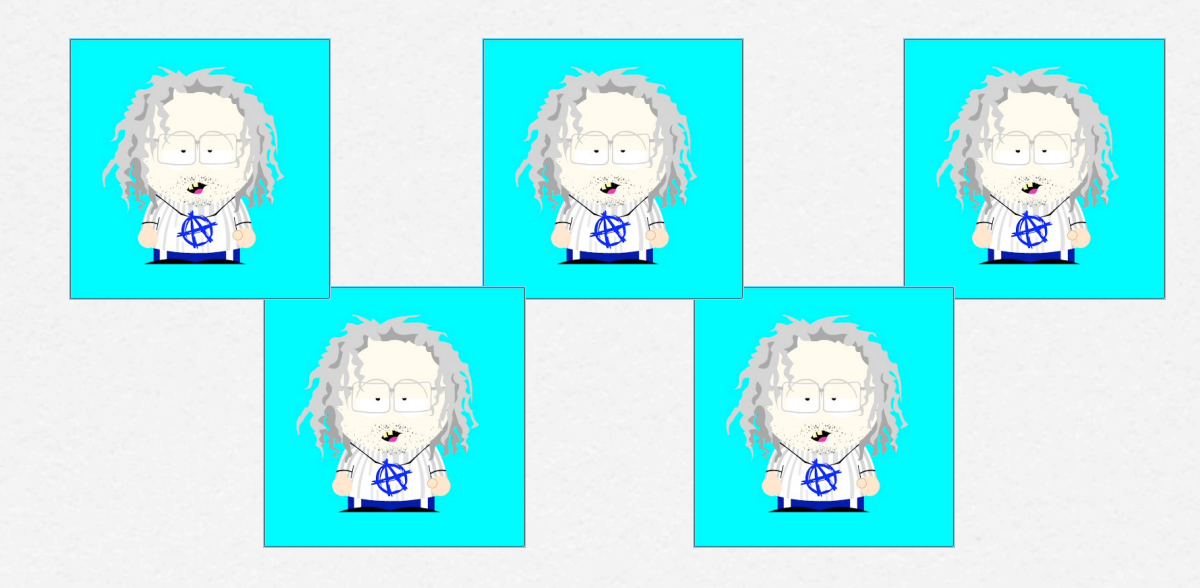

- **Why have we avoided JavaScript**
- **Why libraries ?**
- **Cross browser issues**
- **Browser Support** $\Box$

- **=> FEARLESS JAVASCRIPT**
- **Not hard any more**
- **Toolkits**
- **Documentation**
- **Future**
- **Speed**

- **Build and fills the screen**
- **Requests and receives**
- **Consumes JSON**
- **Allows very advanced interaction**

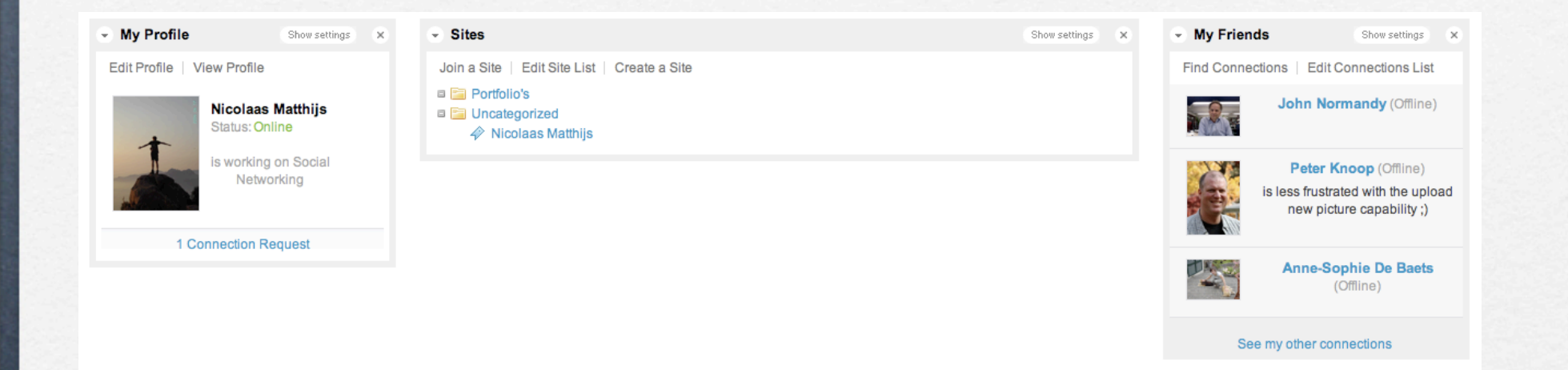

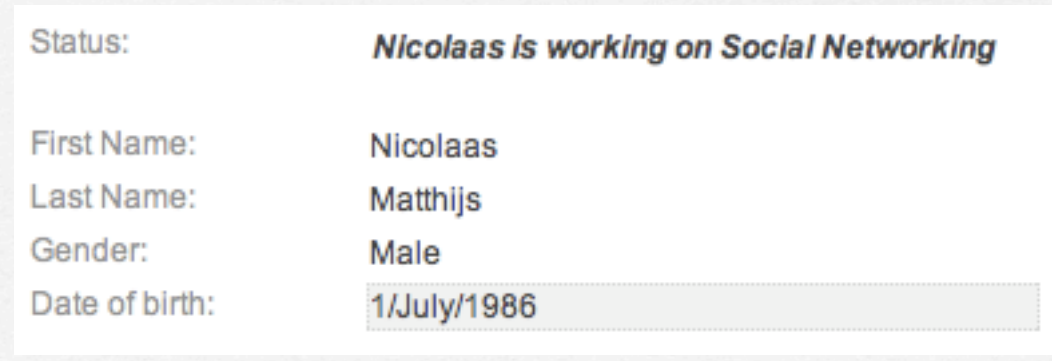

### JavaScript in Future

**iPhone, iTouch, ... support**

**Development**

**<http://webkit.org/blog/189/announcing-squirrelfish/>**

**<http://code.google.com/p/v8/>**

**Accessibility support**

### JavaScript for me

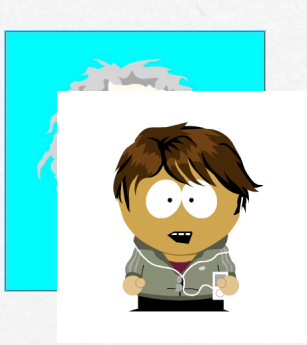

**Learning is possible Trying is the best way Yes, we can help you**

#### Architecture - Team

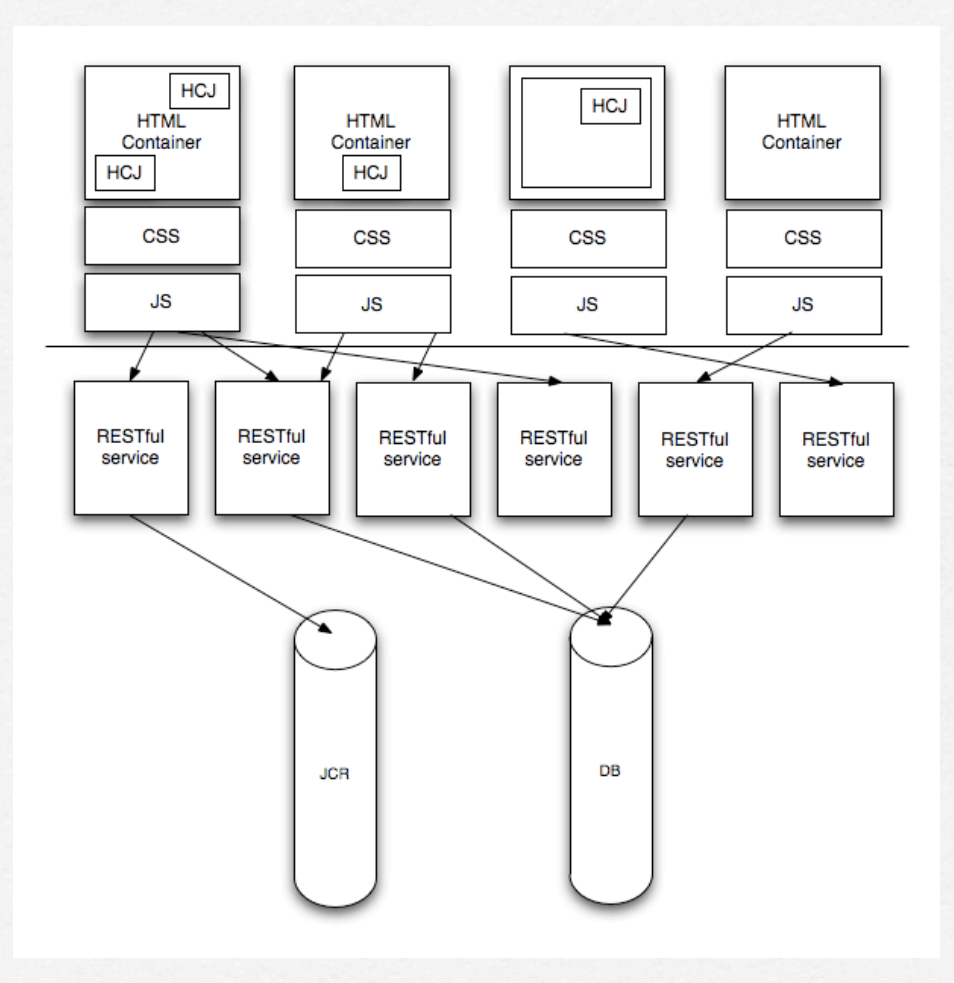

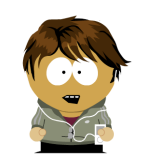

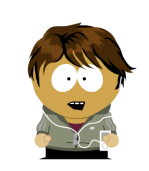

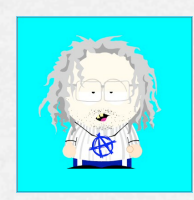

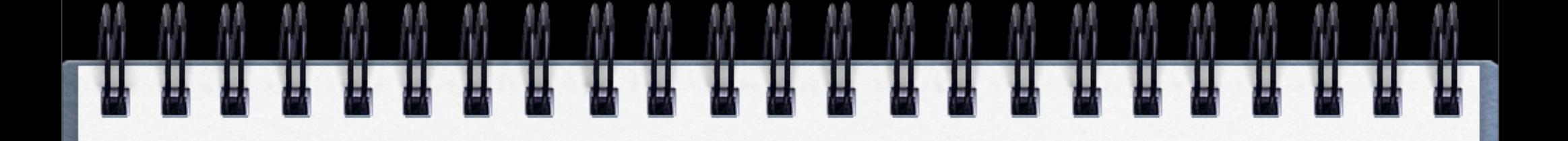

#### **Theory is good Evidence is better**

## MyCamTools

- **Developed using this theory**
- **Full HTML CSS JavaScript front end**
- **Only static files**
- **Much progress**
- **In production since July**
# MyCamTools Goals

- **Make our local Sakai more user friendly**
- **Lower development bar**
- **Speed up development**
- **Better seperation**

## Demo

 $000$ CamTools: Welcome  $\begin{tabular}{|c|c|c|c|c|} \hline $\leftarrow$ & $\leftarrow$ & $\leftarrow$ & \begin{tabular}{c} \hline \textbf{q} & \textbf{p} \\ \textbf{q} & \textbf{p} \\ \textbf{q} & \textbf{p} \\ \textbf{q} & \textbf{q} \\ \end{tabular} \right] \hline \end{tabular} \begin{tabular}{|c|c|c|c|c|} \hline $\leftarrow$ & $\leftarrow$ & \begin{tabular}{c} \hline \textbf{q} & \textbf{p} \\ \textbf{q} & \textbf{p} \\ \textbf{q} & \textbf{p} \\ \end{tabular} \hline \end{tabular}$  $Q \cap Q$  alba [17] Apple Mac Amazon eBay Yahoo! News (1234) \* ARM TESCO BLT BGY RIO BP ITV VOD My Skype Ac...t Overview Apple (175) \*  $\overline{\otimes}$  Google Mail - Inbox (11...  $\overline{\otimes}$  Maven - Json-lib::Gettin...  $\overline{\otimes}$  CamTools: Welcome **EM UNIVERSITY OF SOOVEARS** Just logged out of CamTools<br>You may want to log out of Raver **CamTools** Communicate and share materials with "CamTools has proved to be a No Message of the day set vital link between course organisers, students, lecturers read more and administrators" find out more Raven login Friends login CamTools Help and Support | Accessibility | Privacy Policy caret. CamTools Help and Support | Accessibility | Privacy Policy

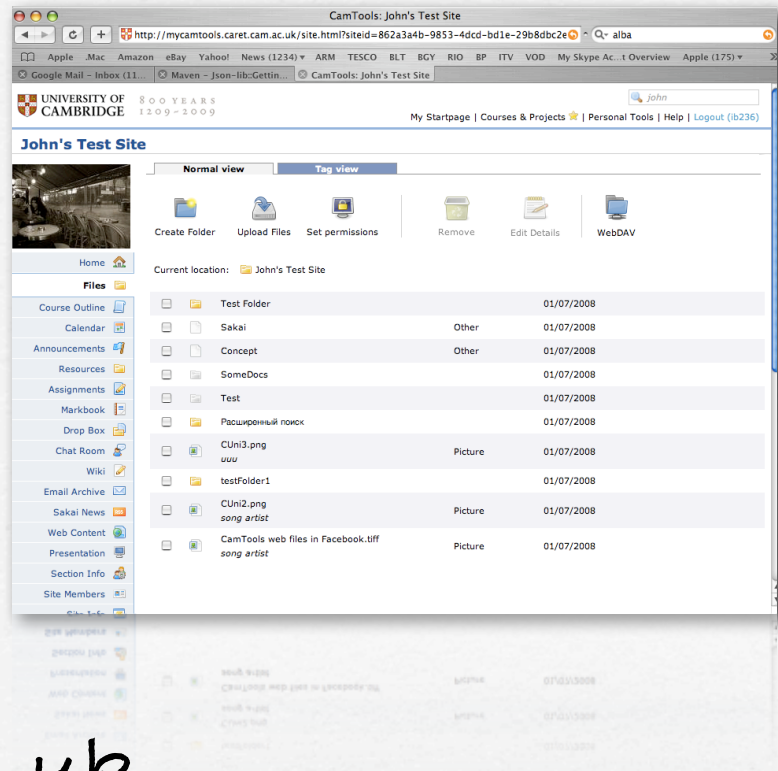

**<http://camtools.cam.ac.uk>**

**<http://camtools-labs.caret.cam.ac.uk>**

# Installing MyCamTools

- **Sakai 2.5 or Sakai 2.6 installation**
- **Install and deploy Search**
- **search.enable=true (sakai.properties)**
- **Install and deploy JCR**
- **jcr.experimental=true (sakai.properties)**

# Installing MyCamTools

- **Download and deploy SData**  $\Box$ **[https://source.caret.cam.ac.uk/camtools/trunk/](http://source.sakaiproject.org/contrib/tfd/trunk/sdata) [camtools/sdata](http://source.sakaiproject.org/contrib/tfd/trunk/sdata)**
- **Go to TomCat webapps dir**  $\Box$
- **svn co [https://source.caret.cam.ac.uk/camtools/trunk/](https://source.caret.cam.ac.uk/camtools/trunk/camtools/flat/src/main/webapp)**  $\Box$ **[camtools/flat/src/main/webapp](https://source.caret.cam.ac.uk/camtools/trunk/camtools/flat/src/main/webapp) ROOT**
- **svn co [https://source.caret.cam.ac.uk/camtools/trunk/](https://source.caret.cam.ac.uk/camtools/trunk/camtools/flat/src/main/webapp)**  $\Box$ **[camtools/widgets/src/main/webapp widgets](https://source.caret.cam.ac.uk/camtools/trunk/camtools/flat/src/main/webapp)**

### UX Improvement Initiative

- **Nathan Pearson (Sakai Foundation)**  $\Gamma$
- **=> Make Sakai look better**
- **More info: [http://bugs.sakaiproject.org/confluence/](http://bugs.sakaiproject.org/confluence/display/UX/Improving+the+CLE+1) [display/UX/Improving+the+CLE+1](http://bugs.sakaiproject.org/confluence/display/UX/Improving+the+CLE+1)**

### UX Improvement Initiative

- **Since August => Implemented most screens**
- **but ...**  $\Gamma$
- **kept making same assumptions**

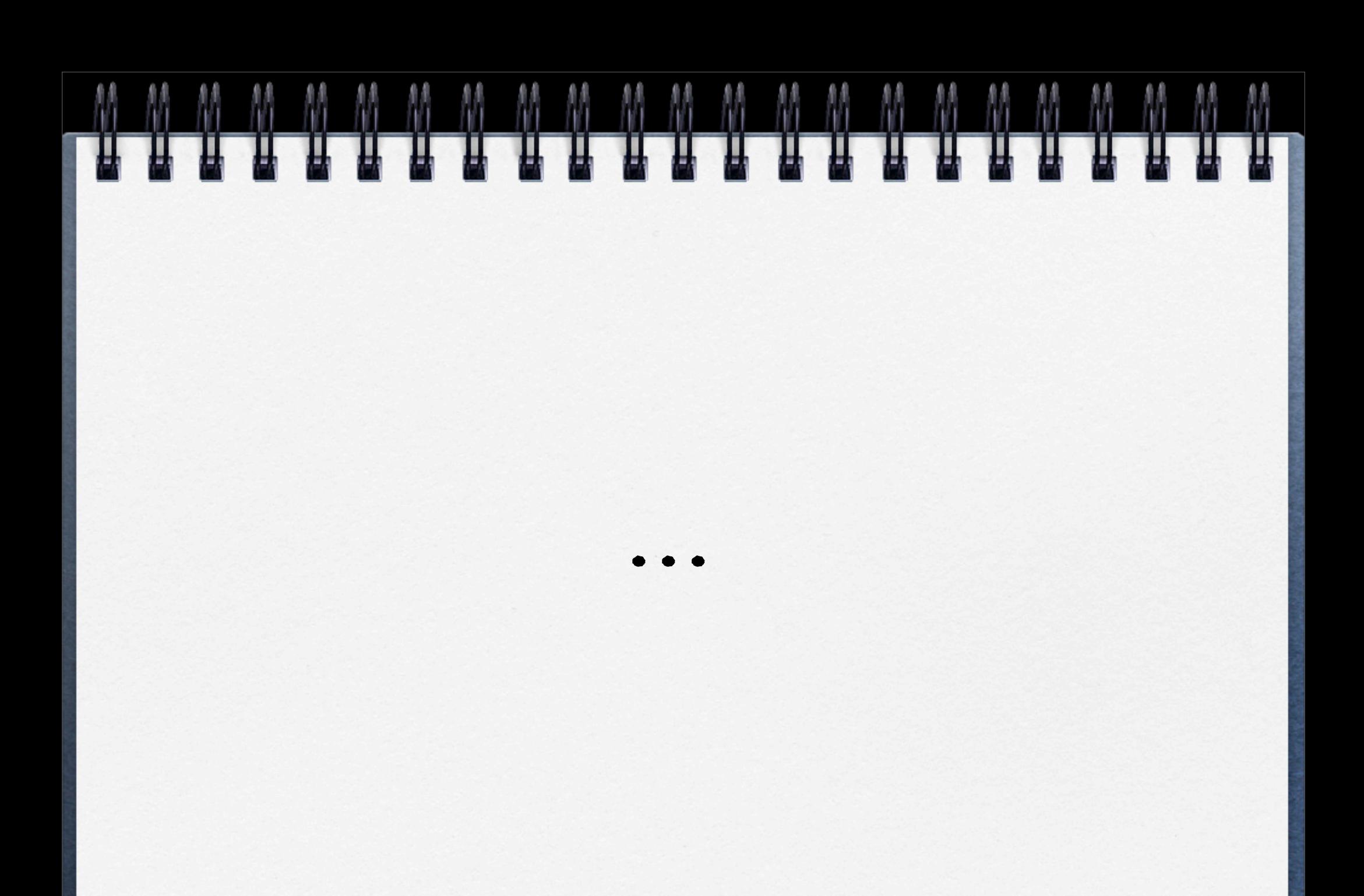

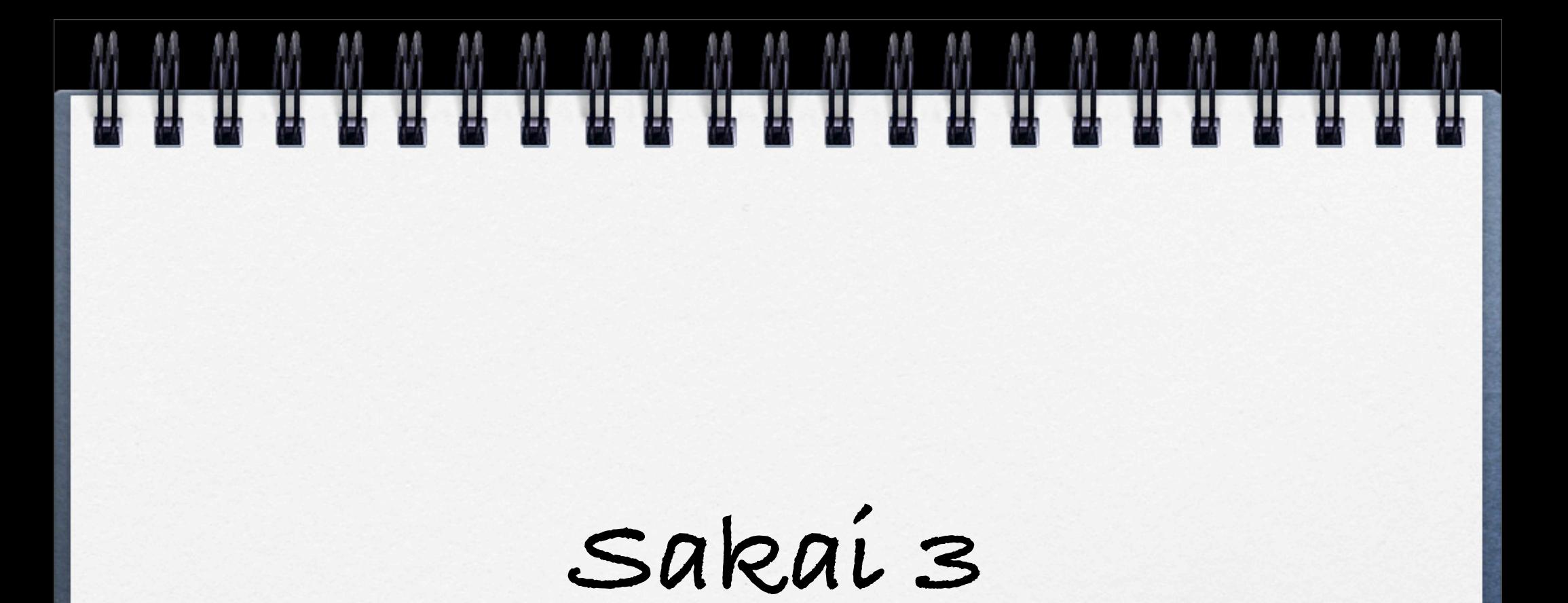

## Sakai 3 ?

- **Ultimate goal: more useful + more usercentered**
- **Recycling of UX Initiative screens**
- **Break out tool silo's**
- **More flexible way of creating sites => context (cfr. Google Sites)**

## Sakai 3?

- **Break down site as only organisational structure**
- **Central file repository => browsing, reusability, assessment, portfolio**
- **Creating ad-hoc non-site bound groups**
- **Social Networking**

## Timeline

**Now: design - prototype - implementation July 2008: Alpha release Production: Cambridge and GATech Help wanted !**

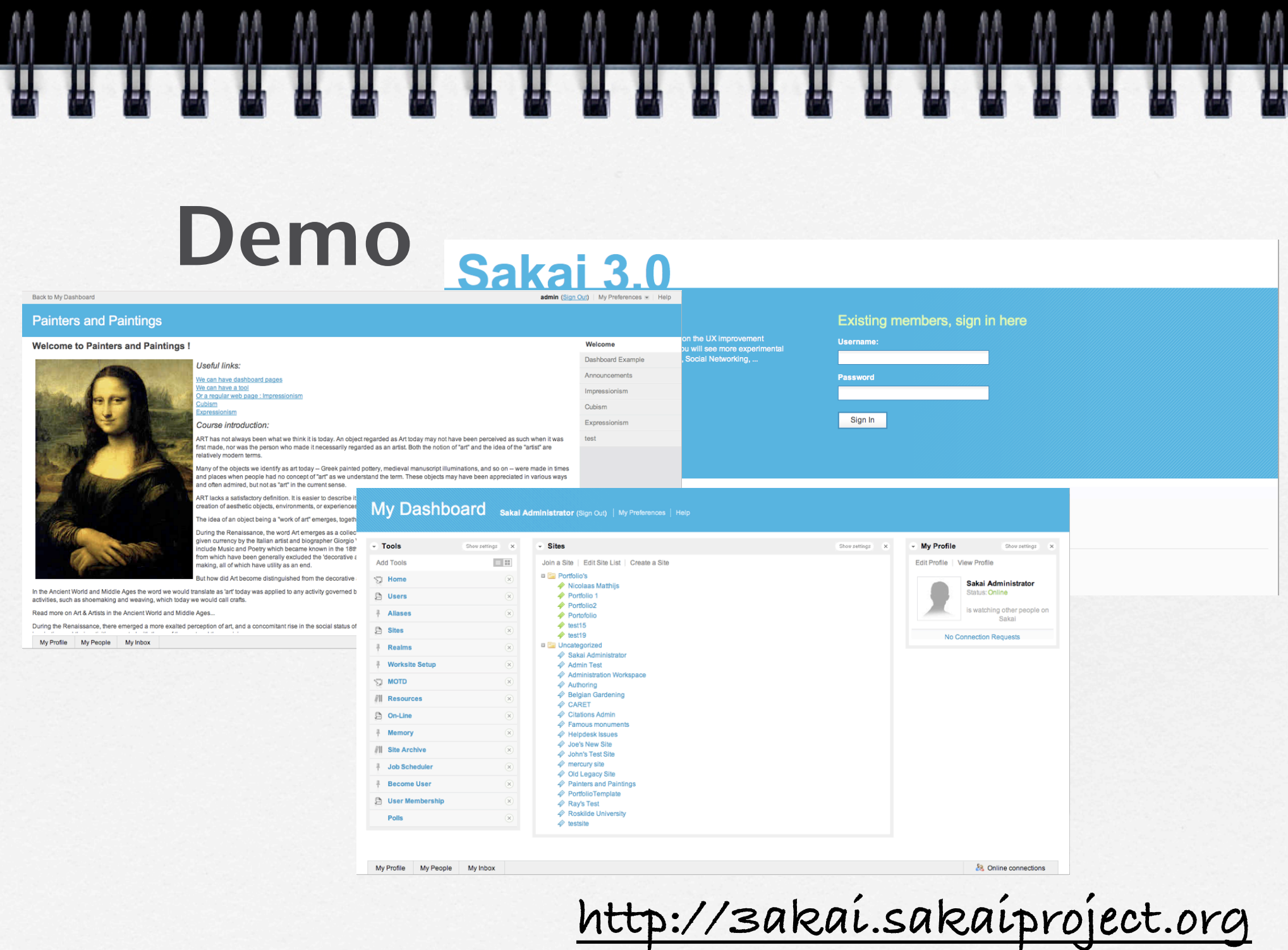

M M M

M

 $M$ 

π

M

π

M

M

## Installing Sakai 3

- **Sakai 2.5 or Sakai 2.6 installation (for now)**
- **Install and deploy Search**
- **search.enable=true (sakai.properties)**
- **Install and deploy JCR**
- **jcr.experimental=true (sakai.properties)**

## Installing Sakai 3

- **Download and deploy SData**  $\Box$ **[https://source.sakaiproject.org/contrib/tfd/trunk/sdata](http://source.sakaiproject.org/contrib/tfd/trunk/sdata)**
- **Go to TomCat webapps dir**  $\Box$
- **svn co [https://source.sakaiproject.org/contrib/ux/](https://source.caret.cam.ac.uk/camtools/trunk/camtools/flat/src/main/webapp)**  $\Box$ **[branches/3.0/uxportal/src/main/webapp](https://source.caret.cam.ac.uk/camtools/trunk/camtools/flat/src/main/webapp) dev**
- **svn co [https://source.sakaiproject.org/contrib/ux/](https://source.caret.cam.ac.uk/camtools/trunk/camtools/flat/src/main/webapp)**  $\Box$ **[branches/3.0/uxwidgets/src/main/webapp devwidgets](https://source.caret.cam.ac.uk/camtools/trunk/camtools/flat/src/main/webapp)**

## New !

### **Develop Sakai without running it**

\$ apt-get install libapache2-mod-proxy-html

\$ a2enmod proxy \$ # probably does this automatically: a2enmod proxy http \$ # probably done by apt-get automatically: a2enmod proxy html \$ a2enmod ssl

\$ vim sites-enabled/000-default

# Must do this otherwise ProxyPass doesn't know what to do with https SSLProxyEngine on

# Punch a hole through the proxying ProxyPass /dev ! ProxyPass /devwidgets !

# Everything else goes through some running Sakai instance ProxyPass / http://somerunninginstance ProxyPassReverse / http://somerunninginstance

# Map the "hole" through to the filesystem Alias /widgets.js "/home/raymond/ctlwidgets/htdocs/ROOT/widgets.js" Alias /widgets/ "/home/raymond/ctlwidgets/htdocs/widgets/"

\$ vim mods-enabled/proxy.conf

Add "Allow from all" (Debian defaults to paranoia)

\$ /etc/init.d/apache2 restart

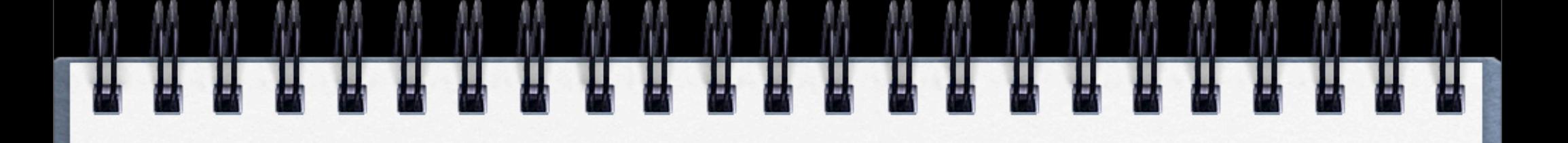

## Hands-on: Frontend

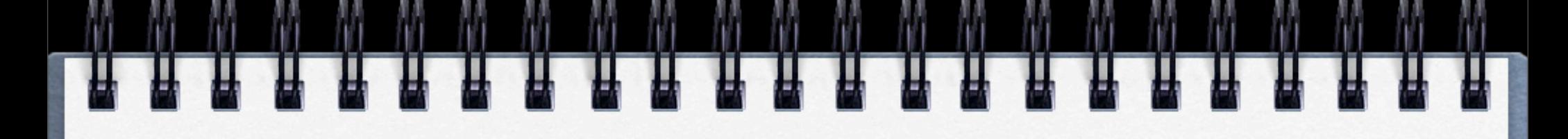

## JavaScript 101

# Firebug (Firefox)

- **Debugger**
- **Profiling tool**
- **DOM Inspector**
- **Interactive console**

**=> Your new best friend**

**<http://www.get-firebug.com>**

## Development Environment

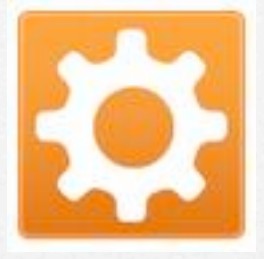

- **Aptana Studio**
- **JavaScript oriented version of Eclipse**
- **Intellicense**
- **jQuery support**

# Definitions

- **DHTML = Dynamic HTML**
- **AJAX = Asynchronous JavaScript and XML**
- **RIA = Rich Internet Applications**

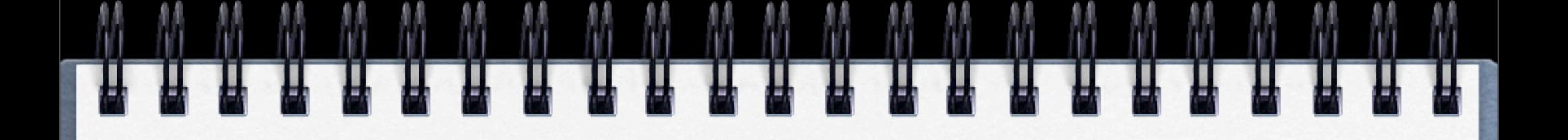

### **But why bother at all ?**

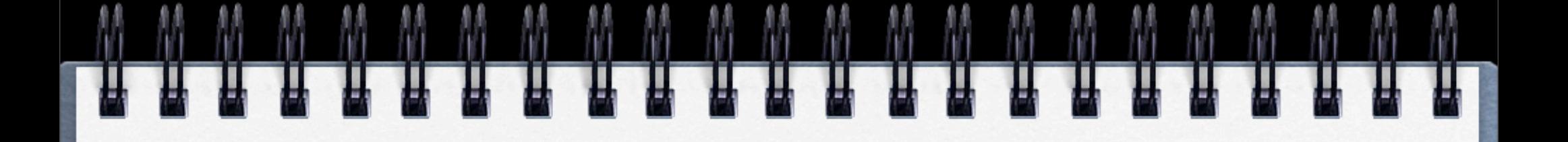

**Improved user experience**  $\Box$ **Improved performance**  $\Box$ **Expectations**

# Flash / SilverLight ?

**Political: Open vs Closed Practical: Open vs Closed Accessibility**

# DHTML/AJAX

- **Open standards**
- **Works within the browser**
- **Accessibility**

## Part I: The Basics

### **Variables**

- **null vs undefined**
- **type coercion**
- **objects and arrays**

## Defining variables

**Define types with var No need to declare types**

> **var mango = "yum"; mango = 12345;**

## Global variables

### **If you ommit var --> global variable**

**rottenTomate = "gross" // This is global**

# Null vs Undefined

**null is the "nothing" value undefined is extremely nothing**

**Default value for defined variables Error when JavaScript sees unknown variable**

# Null vs Undefined

**var foo; foo === undefined**

**console.debug(anotherVariable); //undefined**

## Truthy and Falsey

- **JavaScript does a lot of automatic type coercion**
- **Shades of true and false**
- **use careful be aware**
- **Useful when evaluating arguments**

## Falsey values

- **false**  $\Box$
- **null**  $\Box$
- **undefined**  $\Box$
- **""**  $\Box$
- **0 (zero)**  $\Box$
- $\Box$ **NaN**
- **Everything else is truthy**   $\Box$ **-1 , "false" , "0" are all true**

## Equal vs Equivalent

**Comparisons are coercive 1 == "1" // true 0 == false // true**

**Non-coercive comparisons 1 === "1" // false 0 === false // false**

## Using Truthy and Falsey

- **Checking for valid arguments before operating on**   $\Box$ **them**
- **Substituting defaults**  $\Box$
- **Be careful with arguments that genuinely might be false, like numbers**

```
if (apples){
    apples.eat();
}
```
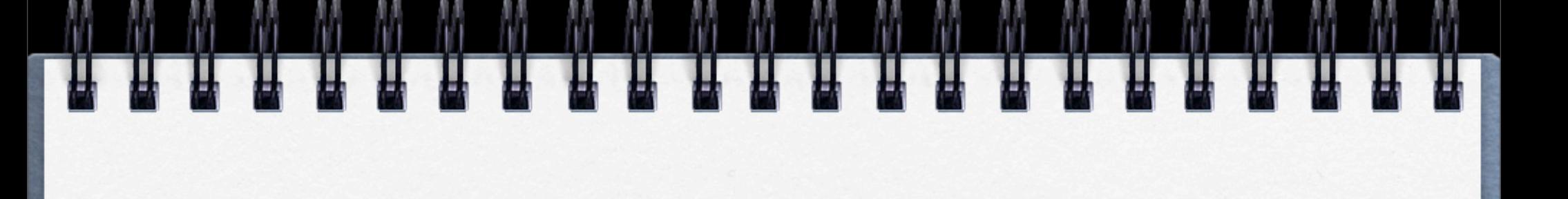

## Objects

## Object are loose containers

- **At their core : maps**  $\Box$
- **new Object() or {} returns empty container of key/value pairs**  $\Box$
- **Keys can be any string, values can be everything**  $\Box$
- **Two different ways to access members**  $\Box$

**basketOfFruit.apples // dot notation basketOfFruit["bananas"] // subscript notation**

**You can add new members to any object at any time** $\Box$
#### Object are modifiable

```
var basketOfFruit = {};
```

```
// New property 
basketOfFruit.apples = "macintosh";
```

```
// New method 
basketOfFruit.eat = function () \{ return "tasty"; 
}
```
#### No Classes

- JavaScript doesn't have any concept of classes  $\Box$
- Methods are just properties in a container:  $\Box$ 
	- pass them around  $\Box$
	- modify them  $\Box$
	- delete them  $\Box$

### First class functions

- Functions are data
- You can assign them
- You can pass them as arguments
- You can return them as results

#### Defining and using functions

```
var puree = function (aFruit) {
  return puree(aFruit); 
};
```

```
function squeeze(aFruit) { 
  return squeeze(aFruit); 
}
```

```
function popsicle(juiceMakerFn, fruit) { 
 var juice = juiceMakerFn(fruit); 
  freeze(juice); 
}
```
#### What does this mean

- You can pass bits of logic around and  $\Box$
- have them be invoked later  $\Gamma$
- Callbacks are easy to write and ubiquitous  $\Gamma$
- Functions are our basic building block  $\Gamma$

#### Don't extend built in types

- Dynamic objects are awesome. But dangerous.  $\Box$
- Looseness allows us to change contracts for  $\Box$ everyone
- Different scripts share the same browser window  $\Box$
- They all share the basic types  $\Box$
- Modifying built-in functionality will break things  $\Box$

### Breaking built-in types

```
Object.prototype.keys = function () \{var keys = [];
  for (prop in this) { 
  keys.push(prop); 
  } 
  return keys; 
}
```

```
var myKeys = {foo: "foo", bar: "bar"}.keys(); 
console.debug(myKeys); // [foo, bar, keys];
```
#### Constructor functions

- No classes in JavaScript, so how do we define  $\Box$ new objects?
- Instantiate a function using the new keyword  $\Box$
- Any function can be used as a constructor  $\Box$
- Conventional to use CamelCaseLikeThis.  $\Box$

### Constructor functions

```
function Apple(type, colour) { 
   this.type = type; 
   this.colour = colour; 
};
```
var macintosh = new Apple("macintosh", "red");

#### Context and this

- JavaScript this pointer seems wild and unpredictable
- It points to different objects depending  $\Box$ on the context (eg. global)
- Subtle, confusing, and powerful

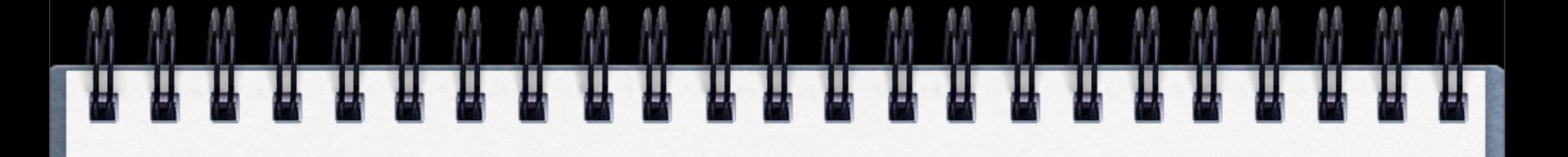

#### that

#### Plain old functions and objects

// Just use plain old functions and objects. function orange () {

 // Stable pointer to the current instance. var that =  $\{\};$ 

 // Anything private stays inside here. // For public methods, just add properties. that.squeeze = function  $() \{... \}$ 

return that;

}

#### Closures

- Functions can be defined inside other functions  $\Gamma$
- Inner functions have access to the outer function's  $\Gamma$ variables
- A closure is formed by returning the inner function  $\Box$ from the outer function
- The inner function will still have access to all the  $\Gamma$ variables from the outer function

#### Closure example

```
function addNumbers (a, b) {
```

```
 function addEmUp (c) { 
 return a + b + c;
 }
```

```
 return addEmUp; 
}
```

```
var add = addNumbers(1, 2); // result is an "add 3" Function
add(3); // Result is 6 
add(5); // Result is 8
```
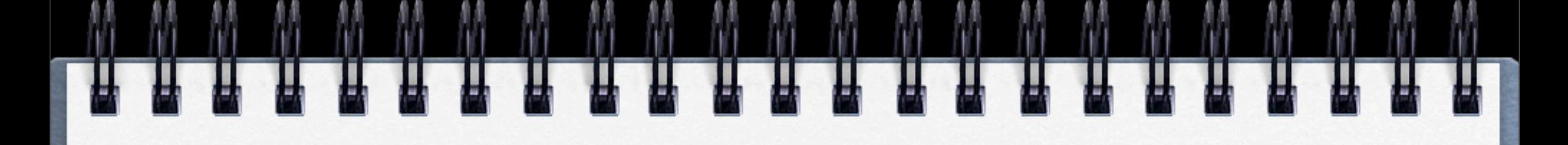

#### Toolkits

#### Foundational Toolkit

**Thousands of them ? Single problem solutions Widgets**

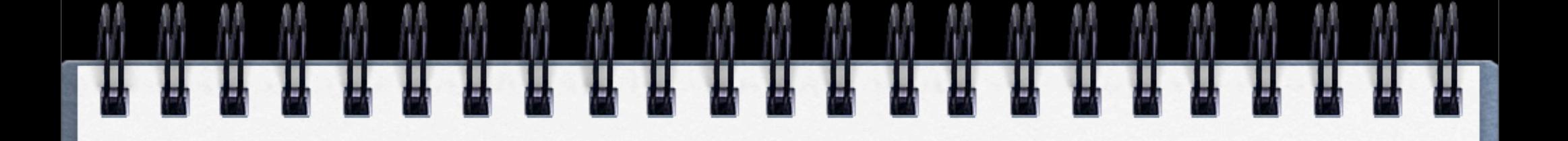

#### **JavaScript is hard ?**

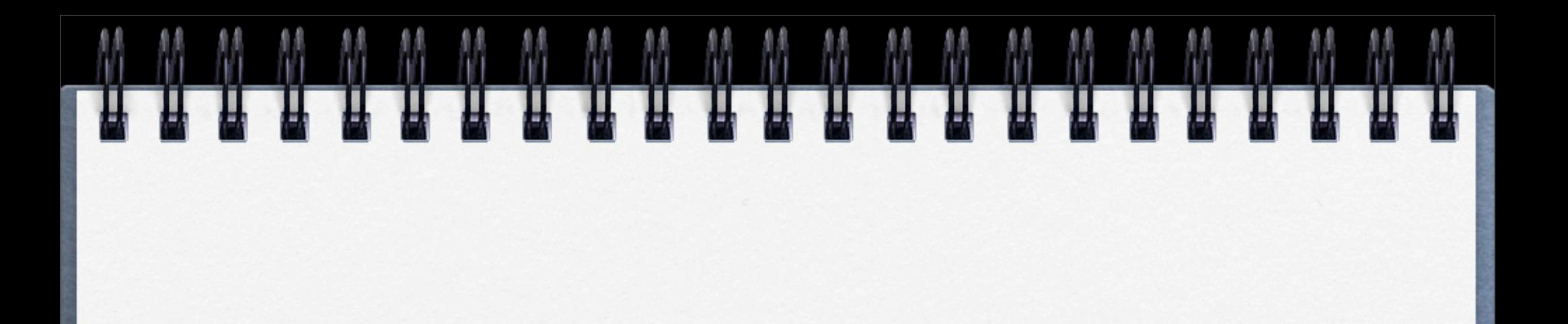

**NO**

### This is hard

- browser inconsistencies and bugs  $\Box$
- complex data and user interfaces in web applications  $\Box$
- subtle and varied high-quality user interactions  $\Box$
- the call and response of asynchronous client-server  $\Box$ interaction

### Frameworks can help

- Browser Abstraction  $\Box$
- DOM traversal, selection, and  $\Box$ manipulation
- easy and dynamic event binding
- quick, responsive, bullet-proof AJAX functionality

### Criteria

- Cross-browser support  $\Box$
- Easy debugging  $\Box$
- Event abstraction  $\Gamma$
- A solid DOM manipulation library
- A strong community and clear roadmap for improvements
- Accessibility $\Box$

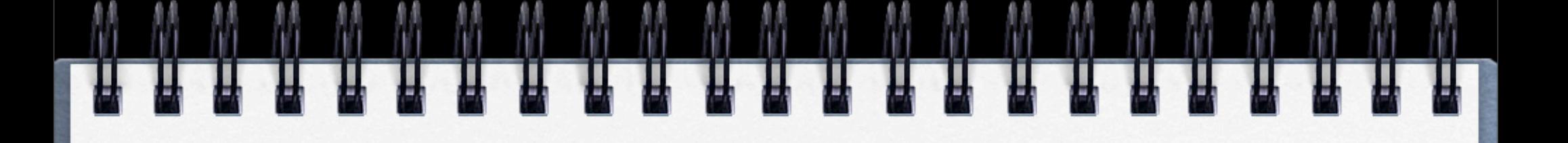

# **jQuery**

#### **Write less - Do more**

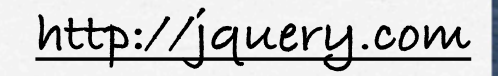

# Finding something

- jQuery("<selector>")  $\Box$
- selectors =  $\Box$

tags: jQuery("tr") ids: jQuery("#myId") classes: jQuery(".myClass") pseudo tags: jQuery("div:first")

### Finding something

- jQuery("<selector>")  $\Box$
- more selectors = combining selectors  $\Gamma$

element by class: jQuery("li.selected"); relationships: jQuery("tbody tr:even"); children: jQuery("div > p"); siblings:  $jQuery('div ~ p'');$ 

etc, etc, etc...

## Doing something

```
function stripeListElements(listId) { 
  jQuery('#' + listId + " li:even").addClass("odd"); 
}
```
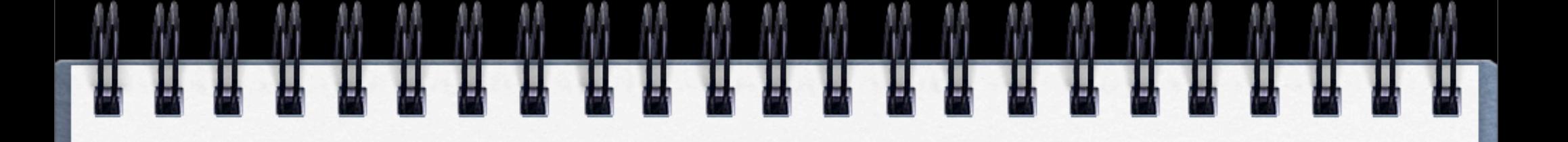

#### $j$ Query  $===$   $\#$

## Doing something

\$(".some-hidden-thing").show(); \$(".some-hidden-thing").fadeIn("slow"); \$("<li>A new list item</li>").appendTo("#myList"); \$("#myList li:last").replaceWith("<li>A new list item</li>"); \$("div.container").clone().appendTo("body");

# Doing something

\$("div.container").clone().appendTo("body");

chaining...

\$("div#mytemplate").addClass('menu') .clone() .appendTo("body") .click(dosomething());

## Attaching events

\$(".button").click(function(){

doSomething();

});

\$(".button").hover(function(){

jQuery(this).addClass("hilite");

}, function(){

jQuery(this).removeClass("hilite");

});

\$(".button").focus(function(){

jQuery(this).addClass("hilite");

});

\$(".button").blur(function(){

```
 jQuery(this).addClass("hilite");
```
});

#### Online documentation

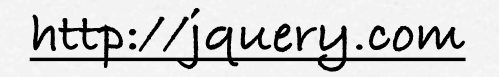

### SData.js - Ajax

**Allows multipart file upload Has a login handler that checks logins** $\Box$ 

### SData.js - Ajax

```
var parameters = {"sitename" : sitetitle,
"sitedescription" : sitedescription, "siteid" : siteid,
"type" : type };
```

```
sdata.Ajax.request({
     url :url,
     httpMethod : "POST",
     onSuccess : function(data) {
           renderList(newjson);
     },
     onFail : function(status) {
           alert("An error has occured");
     },
     postData : parameters,
     contentType : "application/x-www-form-urlencoded"
});
```

```
sdata.Ajax.request({
   httpMethod: "GET",
    url: "/sdata/me?sid=" + Math.random(),
    onSuccess: function(data){
      var me = eval('(' + data + ')');
      doSomething(me);
    },
    onFail: function(status){
       alert("An error has occured");
    }
});
```
## SData.js - Templating

- **Trimpath**  $\Box$
- **Similar to PHP smarty**  $\Box$
- **Easy changes** $\Box$

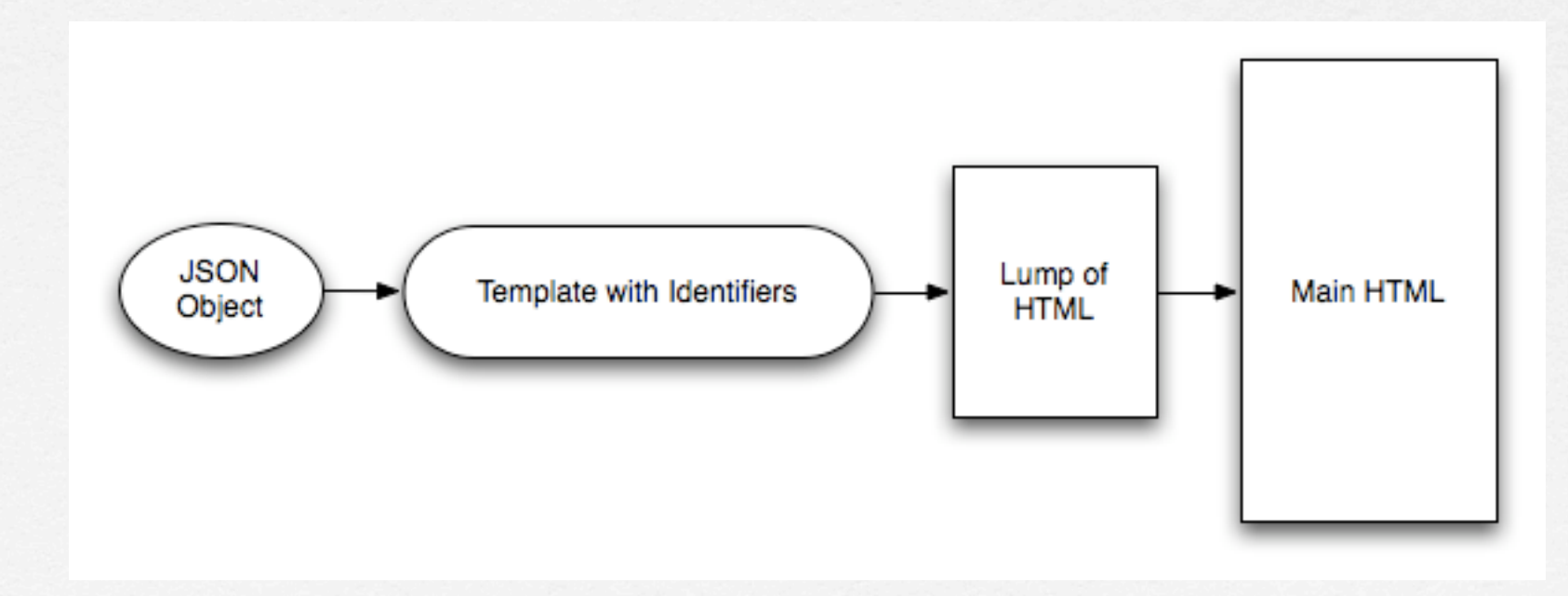

### SData.js - Templating

```
<div id="sitelist_template" style="display:none"><!--
     <ul class="sites-menu">
           <li><a href="#">Uncategorized</a>
                 <ul>
                      {for site in items}
                           <li><a href="/dev/site_home_page.html?siteid=${site.id}" 
class="sites-menu-blue">${site.title}</a></li>
                      {/for}
                </ul>
           </li>
     </ul>
--></div>
```

```
var renderList = function(json){
     $("#sitelist",rootel).html(sdata.html.Template.render('sitelist_template', json));
}
```
## QueryString.js

#### **Read QueryString parameters**

```
var qs = new Querystring();
var siteId = qs.get("site", false);
if (siteId) {
   siteJsonUr1 = "/direct/site/" + siteId + ".json";
} else {
   alert("invalid site id");
}
```
#### **Others**

- **jQuery UI (http://ui.jquery.com) SWFUpload (http://swfupload.org) RSH [\(http://code.google.com/p/](http://code.google.com/p/reallysimplehistory/) [reallysimplehistory/\)](http://code.google.com/p/reallysimplehistory/)**
- **Others ...**
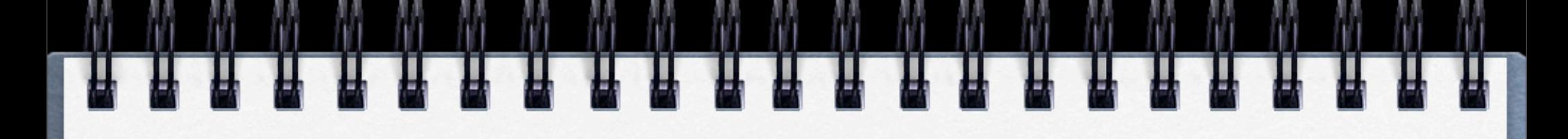

# JavaScript a11y

### DHTML

- The shift from documents to applications
- Familiar a11y techniques aren't enough  $\Box$
- Most DHTML is completely inaccessible  $\Box$
- New techniques are still being figured  $\Box$ out

# The problem

- Custom widgets often look, but don't act, like their  $\Box$ counterparts on the desktop
- HTML provides only simple semantics  $\Box$
- Not enough information for ATs  $\Box$
- Dynamic updates require new design strategies to  $\Box$ be accessible

### The solution

- Describe user interfaces with ARIA  $\Gamma$
- Add consistent keyboard controls  $\Box$
- Provide flexible styling and presentation  $\Box$

=> Fluid Infusion

### Status

**ARIA standard (in progress) KeyBoard accessibility => Fluid infusion => jQuery keyboard a11y plugin Provide flexible styling and presentation => Just started off**

### Keyboard a11y

#### My Profile

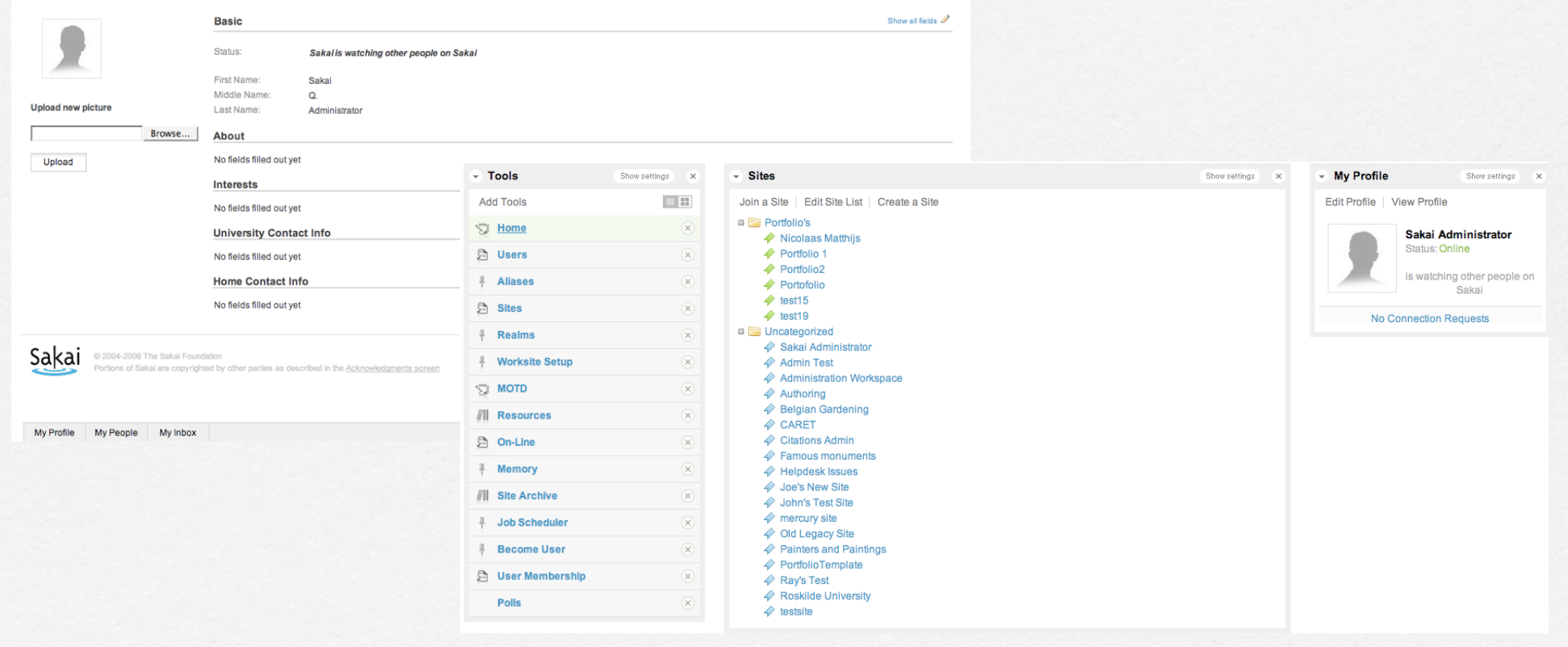

# Keyboard conventions

- Tab key focuses the control or widget  $\Box$
- Arrow keys select an item  $\Box$
- Enter or Spacebar activate an item  $\Box$
- Tab is handled by the browser. For the rest, you  $\Box$ need to write code.

## Tabbing and tabindex

- Each focusable item can be reached in sequence by  $\Gamma$ pressing the Tab key
- Shift-Tab moves backwards  $\Gamma$
- The tabindex attribute allows you to customize the  $\Box$ tab order
- tabindex="-1" removes element from the tab order:  $\Box$ useful for custom handlers

# Setting Tabindex

// Put the tab list in the tab order. jQuery("#animalTabs").tabindex(0);

// Remove the individual tabs from the tab order. // We'll focus them programmatically with the arrows. jQuery("#animalTabs li").tabindex(-1);

#### Navigating with arrow keys

// Make the tabList focusable with Tab. var tabList = jQuery("#animalTabs").tabbable();

```
// Make the tabs selectable with the arrow keys. 
var tabs = jQuery("li", tabList); 
tabs.selectable(tabList, { 
   willSelect: function(aTab) { 
     aTab.addClass("highlight"); 
  } 
});
```
### Activation handlers

// Make each tab activatable with Enter & Spacebar tabs.activatable(function(aTab) { alert("You just selected: " + aTab.text()); });

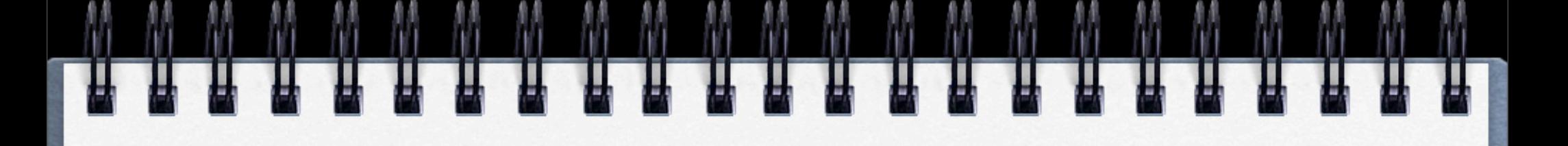

### CheckList

### CheckList

#### **Create new folder** $\Box$

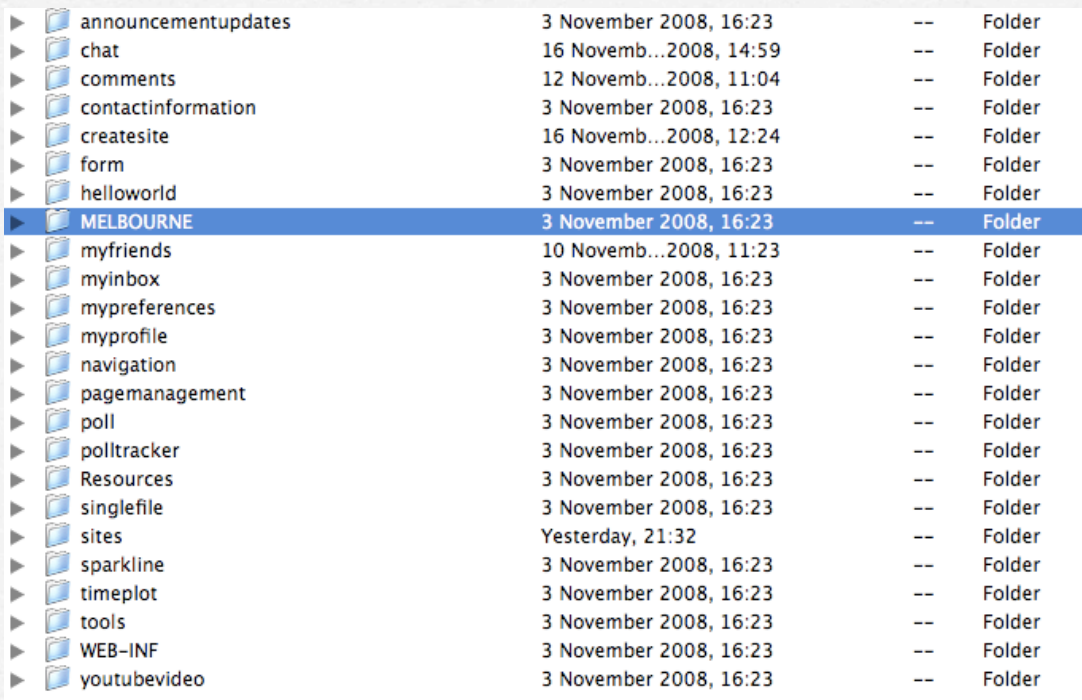

#### **Make the right directories** $\Box$

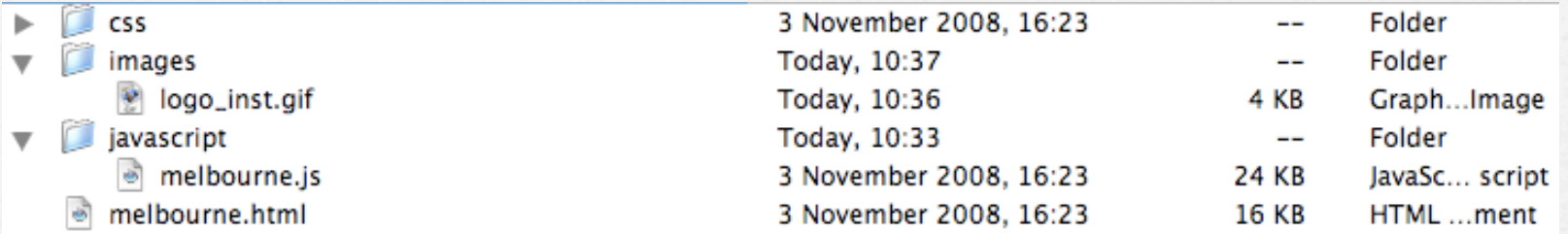

#### **Fill in HTML**  $\Gamma$

<div id="melbourne\_settings" style="display:none">

#### </div>

<div id="melbourne\_output" style="display:none; border: 1px solid #CCCCCC; width:400px; padding: 5px">

#### </div>

<script type="text/javascript" language="JavaScript" src="/devwidgets/MELBOURNE/javascript/ melbourne.js"></script>

#### **Fill in JavaScript**  $\Box$

var sakai = sakai  $|| \{\};$ 

sakai.melbourne =  $function(tuid, placement, shows  $\frac{1}{100}$$ 

// To Do: Code

};

sdata.widgets.WidgetLoader.informOnLoad("melbourne");

#### **Register + Define**  $\Box$

```
melbourne :
{
     description:"MELBOURNE",
     iframe:0,
     url:"/devwidgets/MELBOURNE/melbourne.html",
     name:"Melbourne",
     id:"melbourne",
     personalportal:0,
     siteportal:0,
       ca:1,
       img:"/devwidgets/MELBOURNE/images/logo_inst.gif"
   }
```
#### **Get started**  $\Box$

```
var sakai = sakai || \{\};sakai.melbourne = function(tuid, placement, shows <math>\frac{1}{10}var rootel = \frac{\sqrt{2}}{\pi} + tuid);
       var loadSettings = function(){
                $("#melbourne_settings").show();
                $("#melbourne_settings").html("Showing settings");
       }
       var showPreview = function() $("#melbourne_output").show();
                $("#melbourne_output").html("Showing settings");
       }
       if (showSettings){
              loadSettings();
       } else {
              showPreview();
       }
};
```
sdata.widgets.WidgetLoader.informOnLoad("melbourne");

#### **AJAX example**

```
sdata.Ajax.request({
   url :"/sdata/f/" + placement + "/" + tuid + "/configuration?
   sid=" + Math.random(),
    httpMethod : "GET",
    onSuccess : function(data) {
     var json = eval('(' + data + ')');numberToDisplay = json.number;
     getAnnouncements();
    },
    onFail : function(status) {
     showVideo(status,false);
     getAnnouncements();
    }
});
```
### Example

#### **Last x announcements widgets**

Melbourne ÷ Close settings  $\times$ Last 3 announcements: annc1 (21/11/2008) annc2 (20/11/2008) annc3 (19/11/2008)

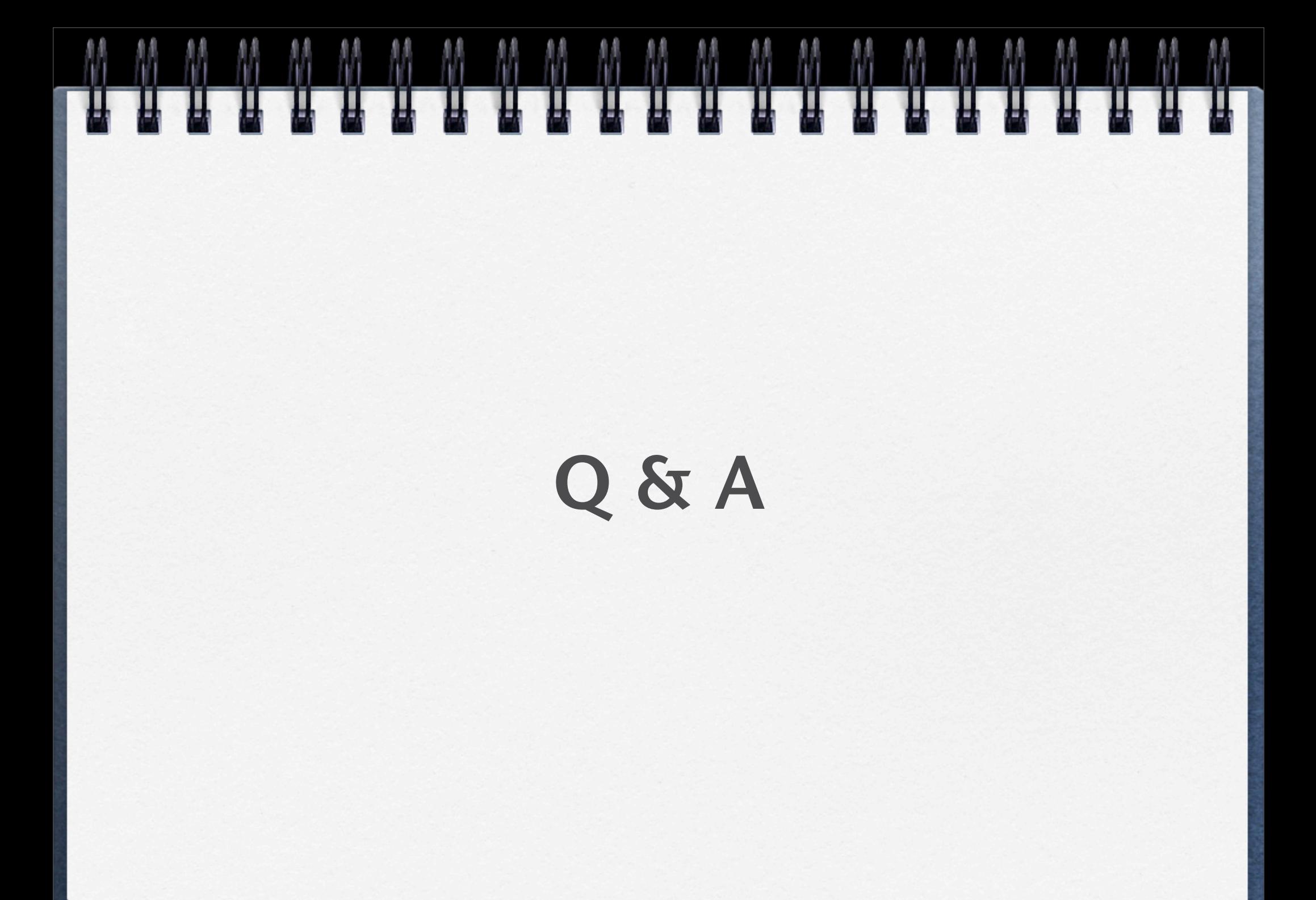